# **Pengembangan MediaPembelajarantentangTumbuhan Monokotil dan Dikotil Menggunakan Augmented Reality**

# **Development of Dicot and Monocot Learning Media using Augmented Reality**

#### **Fazar ArizalFahmi <sup>1</sup> Jozua Ferjanus Palandi 2\* Taufik Rachman 3**

1,2Teknik Informatika, STIKI Malang, Indonesia <sup>3</sup>Teknik Informatika, STT STIKMA Internasional, Indonesia <sup>1</sup>fajararizal@stiki.ac.id, <sup>2</sup>jozuafp@stiki.ac.id, <sup>3</sup>ktopik@gmail.com

#### **\*Penulis Korespondensi:**

Jozua Ferjanus Palandi jozuafp@stiki.ac.id

### **Riwayat Artikel:**

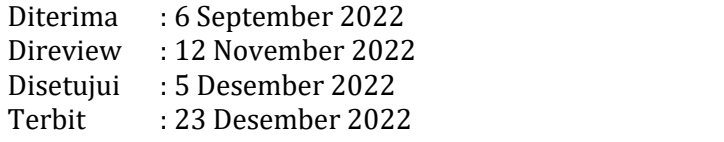

#### **Abstrak**

Perkembangan teknologi dalam pembelajaran saat ini berkembang sangat pesat dan telah menjadi salah satu kebutuhan dasar setiap orang. Media pembelajaran merupakan perangkat yang digunakan untuk menyalurkan pesan dari pengirim kepada penerima yang akan menstimulir pemikiran, perasaan, perhatian, dan minat pembelajaran sehingga terjadi proses pembelajaran. Penggunaan Augmented Reality (AR) adalah dengan memasukkan objek virtual 3D ke dalam lingkungan nyata secara real-time, dalam konteks ini adalah lapisan tumbuhan dikotil dan monokotil sehingga tampilannya menjadilebih nyata dan menarik. Dengan demikian, media pembelajaran semacam ini akan memberikan kebebasan bagi siswa dalam melakukan proses penemuan dengan cara mereka sendiri. Pengembangan aplikasi ini menggunakan metode waterfall dalam arti pengerjaan sistemnya dilakukan secara berurutan agar terhindar dari pengulangan tahapan. Aplikasi ini berjalan pada platform mobile android. Sebelum membuat objek 3D maka sebelumnya perlu mendaftarkan marker ke Vuforia agar 3D bisa tracking kemudian tampil, kemudian setelah terdaftar di Vuforia dan sudah membuat objek 3D di Blender maka objek 3D akan tampil di atas marker. Dengan adanya aplikasi ini diharapkan akan meningkatkan minat pelajar kelas 4 SD dalam mempelajari materi tentang tumbuhan

# dikotil dan monokotil. **Kata Kunci: AR, Objek Virtual, 3D, Android, Vuforia**

# *Abstract*

*The development oftechnology in learning today has grown very rapidly and has become one of the basic human needs. Learning media is a device that is used to transmit information from the sender to the recipient which will stimulate thoughts, feelings, concerns, and interests that lead to a learning process. The use of Augmented Reality (AR), namely by inserting 3D virtual objects into the real environment in real-time, in this context,is the layer of dicot and monocot plants, with the aim of presenting them in a more real and attractive way. Thus, this learning media will provide* *freedom for students in carrying out the process of discovering knowledge in their own way. The development of this application uses the waterfall method, with the intention of working on the system to run sequentially to avoid repeating stages. This application runs on the Android mobile* platform. Before creating a 3D object, it is necessary to register a marker with Vuforia so that the *object can be accessed and displayed.After being registered in Vuforia and the 3D object in Blender is complete, then the object will appear above the marker. This application is expected to increase the interest ofgrade 4 elementary school students in learning Dicot and Monocot plants. Keywords: Augmented Reality, Virtual Object, 3D, Android***, Vuforia**

### **1. Pendahuluan**

Perkembangan teknologi dalam pembelajaran saat iniberkembang sangat pesat. Hal ini membuat teknologi menjadi salah satu kebutuhan dasarsetiap orang, baik orang tua maupun anak-anak. Teknologi sangat mempengaruhi kehidupan sehari-hari dan berperan dalam kehidupan bermasyarakat khususnya dalam bidang pendidikan [1]. Media pembelajaran adalah semua bahan dan alat fisik yang digunakan untuk mengimplementasikan pengajaran dan memfasilitasi prestasi siswa terhadap sasaran atau tujuan pembelajaran [2]. Media pembelajaran merupakan perangkat yang dapat digunakan untuk menyalurkan pesan dari pengirim kepada penerima sehingga dapat merangsang pemikiran, perasaan, perhatian, serta minat pembelajaran siswa yang menjurus ke arah terjadinya proses pembelajaran. Sehubungan dengan hal tersebut, tenaga pengajar dituntut untuk melakukan aktivitas yang kreatif dalam merancang dan mengembangkan sebuah media pembelajaran, walaupun tentu saja masih harus sesuai dengan koridor kebutuhan di institusi masing-masing [3]. Menurut hasil penelitian dari *Cambridge International* melalui *Global Education Census* 2018 menunjukkan bahwa siswa di Indonesia sangat akrab dengan teknologi baik melalui sosial media maupun media pembelajaran. Dari hasil penelitian tersebut menyebutkan bahwa peringkat penggunaan teknologi di sekolah sebanyak 40% berasal dari Indonesia [4]. Dari fakta tersebut dapat diketahui bahwa teknologi sangat memiliki dampak yang besar bagi siswa saat ini.

Ilmu Pengetahuan Alam (IPA) merupakan konsep pembelajaran alam dan mempunyaihubungan yang sangat luas terkait dengan kehidupan manusia. Pembelajaran IPA sangat berperan dalam proses pendidikan dan juga perkembangan teknologi. IPA memiliki upaya untuk membangkitkan minat manusia serta kemampuan dalam mengembangkan ilmu pengetahuan dan teknologi serta pemahaman tentang alam semesta yang mempunyai banyak fakta yang belum terungkap dan masih bersifat rahasia sehingga hasil penemuannya dapat dikembangkan menjadi ilmu pengetahuan alam yang baru dan dapat diterapkan dalam kehidupan sehari-hari. Mengenalkan pelajaran Ilmu Pengetahuan Alam dengan tema tumbuhan dikotil dan monokotil dapat memperkaya wawasan siswa, yang saat ini pembelajaran tersebut disampaikan dalam bentuk pendekatan kooperatif, selain itu pembelajaran tersebut sangat dekat lingkungan keseharian. Pengenalan tumbuhan pada sekolah dilakukan menggunakan metode seperti presentasi, kegiatan kelompok, dan tes dalam materi yang telah disampaikan sebelumnya.

Berdasarkan hasil wawancara dengan guru bidang studi kelas 4 di Sekolah Dasar Islam Bani Hasyim, mengatakan bahwa untuk siswa kelas 4 masih membutuhkan media nyata walaupun terbantu dengan adanya teknologi *Augmented Reality*, selain itu siswa kelas 4 juga memiliki perbedaan media belajar, ada yang tertarik memakai media *Augmented Reality* karena mereka mengandalkan indera penglihatan dan pendengaran, namun ada juga yang memakai media kinestetik yaitu menggunakan seluruh tubuh atau fisiknya untuk mengekspresikan ide dan perasaan yang ada didalam dirinya.

Dari permasalahan yang ada maka dapat ditemukan sebuah solusi yaitu dengan memanfaatkan *Augmented Reality*, dapat mempelajari bagian tumbuhan dengan lebih nyata [5]. Aplikasi yang dibuat ini memiliki fitur *Augmented Reality* dimana pengguna akan melakukan pemindaian pada objek gambar yang disediakan [6]. Diharapkan dengan adanya aplikasi ini dapat mempermudah siswa kelas 4 SD dalam mempelajari dan memahami materi tumbuhan dikotil dan monokotil.

#### **2. Metode Penelitian**

Berdasarkan permasalahan yang ada, diusulkan sebuah solusi yaitu dibuatkannya aplikasi yang menggunakan *Augmented Reality*. Untuk itu akan dijelaskan secara singkat metode yang digunakan untuk mengembangkan aplikasi yang dimaksud guna membantu siswa dalam mengenal tumbuhan dikotil dan monokotil.

Bagian pertama adalah menentukan perangkat yang akan digunakan dalam penelitian ini, yaitu perangkat keras untuk melaksanakan desain dan koding:

- Laptop HP Elitebook 8640p
- Intel® core ™ i5-2520M 2,50GHz
- RAM 4GB
- Layar 14.0 inch
- Windows 10 Pro 64-bit
- Intel® HD Graphics 3000

Bagian kedua adalah menentukan spesifikasi smartphone yang akan digunakan untuk menguji aplikasi:

- Oppo F11 Pro
- MediaTek 4x2.1 GHz Cortex-A73
- Sistem Operasi Android 10 (Octa Core)
- Memory Internal 64 GB
- RAM 6 GB
- Resolusi FHD+ 2340 x 1080 pixels

Bagian ketiga adalah penyusunan flowchart program yang berguna untuk mengetahui bagan alur dan cara kerja program. Salah satu *flowchart* yang dibutuhkan adalah menu program, berikut ini adalah *flowchart program* untuk menu.

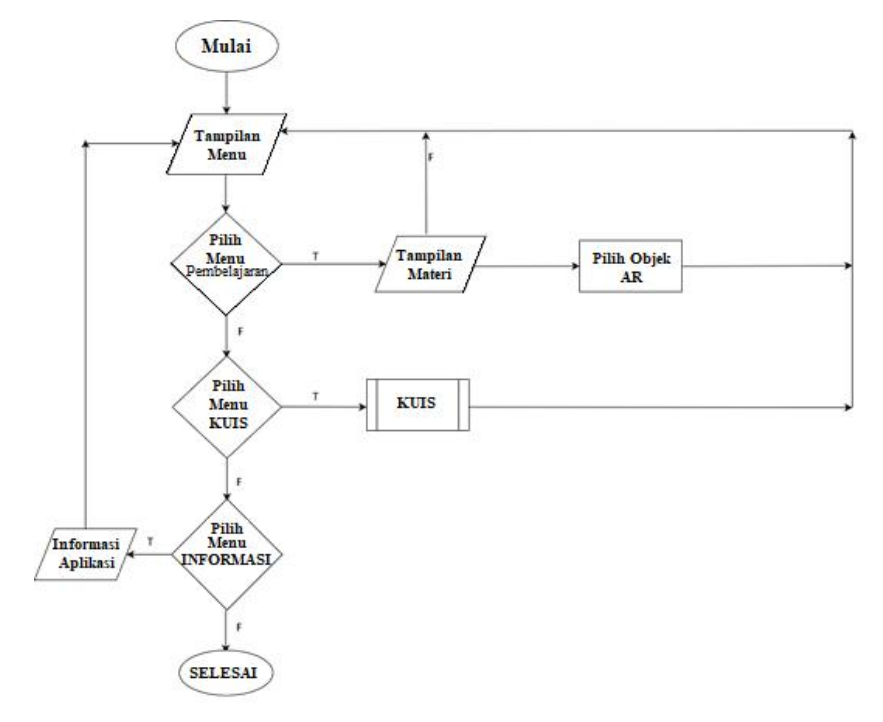

*Gambar 1. Flowchart Menu*

© 2022 J-Intech. Published by LPPM STIKI Malang

This is an open access article under the CC BY SA license. ([https://creativecommons.org/licenses/by-sa/4.0/\)](https://creativecommons.org/licenses/by-sa/4.0/)

Bagian keempat adalah menyiapkan pendukung aplikasi, yang dalam hal ini adalah pembuatan marker dengan Vuforia. Untuk pembuatan marker di Vuforia, diperlukan gambar yang akan dijadikan marker dengan format .jpg [7]. Berikut ini adalah langkah-langkah untuk mengakses Vuforia:

- 
- 
- Membuka *website* https://developer.vuforia.com/ pada browser. Memilih login untuk dapat mengakses Vuforia. Membuat lisensi dengan cara pilih menu Develop <sup>&</sup>gt; License Manager <sup>&</sup>gt; Get Development Key
- Memilih Pembelajaran Dikotil Monokotil untuk memasukkan *Target Marker* yang ingin
- 
- digunakan ke dalam *project*. Memasukkan gambar *Target Marker*. Memeriksa *rating*, dimana *rating* ini menunjukkan seberapa bagus *Target Marker* ketika
- **•** Mengunduh database tersebut untuk bisa dimasukan ke dalam Unity, setelah semua *Target Marker* di upload.

Bagian kelima adalah fokus pada implementasi yang merupakan inti dari proses yang harus dilakukan dalam perancangan aplikasi, yang mana akan dijelaskan beberapa tahapan-tahapan implementasi sebagai berikut:

- Mencari referensi tentang materi tumbuhan dikotil dan monokotil dari berbagai sumber.
- Mengumpulkan *resource* atau bahan yang akan digunakan dalam *asset* sebuah aplikasi seperti *button*, 3D objek, gambar.
- Merancang aplikasi dengan langkah awal membuat sebuah 3D Objek sebagai contoh *prototype* dasar.
- Membuat menu-menu dasaryang diperlukan dalam menjalankan aplikasi.
- Melakukan proses *build* aplikasi sehingga menjadi sebuah file memiliki ekstensi .apk.
- Melakukan berbagai pengujian aplikasi dengan menggunakan *smartphone* untuk mengetahui kekurangan di dalam aplikasi.

# **3. Hasil dan Pembahasan**

Hasil dari penelitian ini adalah sebuah aplikasi yang halaman utamanya berisi menu. Halaman utama dibagi menjadi empat menu yaitu: Pembelajaran, Kuis, Informasi, dan Keluar. Saat aplikasi dibuka akan menampilkan secara singkat logo dari aplikasi Media Pembelajaran Tumbuhan Dikotil dan Monokotil serta dilanjutkan dengan *loading screen*. Desain menu utama dibuat dengan *background* kayu untuk mendukung suasana yang bertemakan tumbuhan. Dengan ditambahkan logo, tombol info, tombol keluar, dan tombol yang berbentuk bagian dari tumbuhan. Setelah menekan tombol pada menu pembelajaran, kemudian akan muncul dua pilihan yaitu materi dikotil dan materi monokotil, dilanjutkan dengan diarahkan ke jenis tumbuhan dikotil dan monokotil.

Kelebihan dari solusi ini adalah a) Media lebih interaktif sehingga siswa SD kelas 4 termotivasi untuk belajar [8]; b) Objek 3 Dimensi bisa menjadi media yang membantu siswa SD kelas 4 dalam membayangkan wujud tumbuhan dikotil dan monokotil [9]; c) Siswa kelas 4 SD juga dapat mengimplementasikan atau menerapkan apa yang telah dipelajari sebelumnya.

Secara umum, aplikasi ini akan dirancang dengan fitur tombol untuk memilih menu yang hendak ditunjukkan sesuai fungsinya. Terdapat empat pilihan saat di menu utama, yaitu Pembelajaran, Kuis, Informasi, dan Keluar. Jika pengguna memilih menu Pembelajaran, maka pengguna akan masuk kedalam menu materi mengenai jenis-jenis bagian tumbuhan. Setelah itu, pengguna akan diarahkan ke pilihan objek AR. Aplikasi ini menyediakan 4 menu antara lain:

a. Pembelajaran

Jika memilih menu ini, maka akan dimulai menu belajar tentang tumbuhan. Setelah mempelajari materi tentang tumbuhan, maka siswa bisa melihat jenis-jenis tumbuhan dikotil dan monokotil.

b. Kuis

Jika memilih menu ini, maka user akan memulai kuis yang berisi 40 soal dan harus diselesaikan dalam waktu 30 detik.

a. Tentang

Berisi menu mengenai media ini.

b. Keluar

Digunakan untuk keluar dari aplikasi.

Berikut ini adalah *listing program* untuk menu utama.

```
using System.Collections;
using System.Collections.Generic;
using UnityEngine.UI;
using UnityEngine;
public class MainMenu : MonoBehaviour
{
   //Script ini diletakkan di MainMenuPanel di Unity
   [SerializeField] private GameObject belajar panel;
   [SerializeField] private GameObject kuis panel;
   [SerializeField] private GameObject info_panel;
   [SerializeField] private GameObject quit panel;
   [SerializeField] private GameObject informasi_panel;
   private void Update()
   {
   private void Update()
   {
       if (Application.platform == RuntimePlatform.Android)
       {
          if (Input.GetKey(KeyCode.Escape))
           {
              if (quit_panel.activeSelf == true) // Jika panel keluar
aktif
                      quit panel. SetActive (true);
       Button pb = quit panel.transform.parent.Find("BelajarButton").
          GetComponent<Button>();
       Button sb = quit panel.transform.parent.Find("KuisButton").
          GetComponent<Button>();
       Button hb = quit panel.transform.parent.Find("InformasiButton").
          GetComponent<Button>();
       Button kb = quit panel.transform.parent.Find("KeluarButton").
          GetComponent<Button>();
       pb.interactable = false;
       sb.interactable = false;
       hb.interactable = false;
       kb.interactable = false;
   }
   public void NoButton()
   {
       if (quit panel.activeSelf == true)
       {
          quit panel.SetActive(false);
```

```
Button pb = quit panel.transform.parent.Find("BelajarButton").
              GetComponent<Button>();
         Button sb = quit panel.transform.parent.Find("KuisButton").
              GetComponent<Button>();
         Button hb = quit panel.transform.parent.Find("InformasiButton").
              GetComponent<Button>();
         Button kb = quit panel.transform.parent.Find("KeluarButton").
              GetComponent<Button>();
         pb.interactable = true;
         sb.interactable = true;
         hb.interactable = true;
         kb.interactable = true;
      }
   }
   public void YesButton()
   {
      Application.Quit();
   }
  public void BelajarPanel()
   {
      belajar panel. SetActive(true);
   }
}
```
Di dalam main menu terdapat fitur utama dari pengembangan media pembelajaran tumbuhan dikotil dan monokotil ini. Diantaranya adalah menu Pembelajaran yaitu menu untuk memulai belajar, setelah masuk dimateri, terdapat jenis tumbuhan dikotil dan monokotil dan dapat menggunakan animasi 3D. Selain menu pembelajaran, terdapat menu Kuis, yang dimana user menyelesaikan waktu yang tersedia. Selanjutnya yaitu menu Info, yang berisi tentang dari developer aplikasi media pembelajaran dikotil monokotil ini.

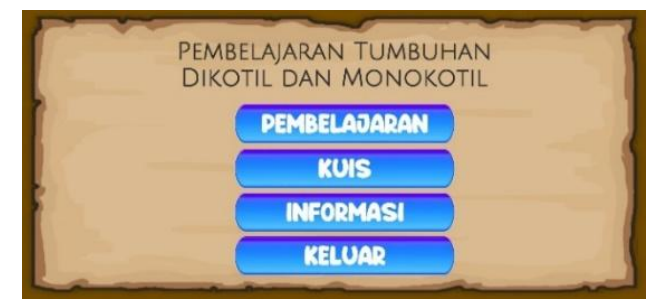

#### *Gambar 2. Menu Utama*

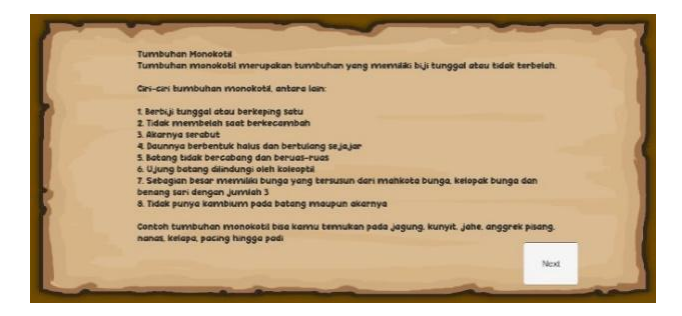

*Gambar 3. Materi Pembelajaran*

Pengujian sudut berfungsi untuk membuktikan sampai titik sudut mana kamera bisa memindai marker dengan baik. Pengujian dilakukan pada jarak 15 cm, karena pada jarak ini objek 3D bisa terlihat dengan baik.

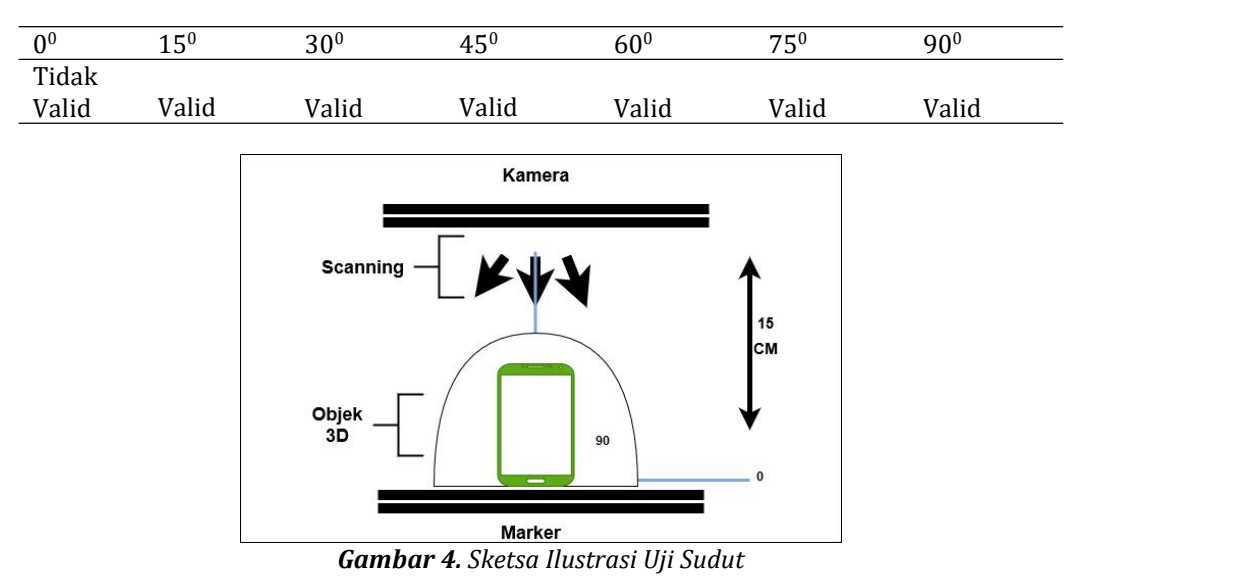

*Tabel 1. Uji Terhadap Deteksi Sudut*

Uji coba aplikasi terhadap responden diterapkan kepada 15 pengguna berumur 8 sampai 10 tahun dengan cara pemberian kuisioner. Kuisioner tersebut digunakan untuk memberikan penilaian terhadap aplikasi. Pertanyaan pertama adalah tentang tampilan aplikasi yang telah dibuat. Sedangkan pertanyaan yang kedua adalah pertanyaan terkait font yang digunakan dalam aplikasi. Berikutnya, pertanyaan ketiga adalah pertanyaan berkenaan dengan fungsi yang ditawarkan. Selanjutnya, pertanyaan terakhir adalah penilaian secara keseluruhan tentang aplikasi yang telah dibuat. Hasil dari kuisioner sesudah penggunaan aplikasi dapat dilihat dalam rekapitulasi berikut ini: a) Pengujian terhadap tampilan aplikasi dan objek 3D. Dari hasil pengujian tersebut, diketahui bahwa mendapat respon "Baik" dari 10 siswa, "Cukup Baik" dari 3 siswa, dan 2 siswa merespon "Kurang"; b) Pengujian tampilan font pada aplikasi mendapat 11 respon "Baik" dan 4 respon "Cukup Baik"; c) Fungsi keseluruhan dalam menggunakan aplikasi mendapat 12 respon "Baik" dan 3 respon "Cukup Baik"; d) Yang terakhir adalah penilaian secara keseluruhan apakah aplikasi ini bermanfaat didapatkan 12 respon "Bermanfaat" dan 3 respon "Cukup Bermanfaat". Namun demikian penekanan dari pengujian ini sebenarnya terletak pada fungsional aplikasi yang dalam strategi pengujian termasuk dalam pengujian sistem [10].

# **4. Penutup**

Dari penelitian yang telah dilakukan, dapat disimpulkan bahwa dalam prosesnya perancangan aplikasi ini telah diuji dan dapat disimpulkan bahwa aplikasi ini dapat berjalan dengan baik. Aplikasi ini dibangun untuk memperkenalkan tumbuhan dikotil dan monokotil pada siswa kelas 4 SD serta memberikan informasi yang dapat dipahami dengan mudah. Dari pengujian yang telah dilakukan dari berbagai sisi seperti tampilan, objek 3D, kemudahan aplikasi, serta fungsi aplikasi, maka dapat disimpulkan bahwa dengan dibuatnya aplikasi ini, siswa mendapatkan manfaat yang baik dalam memahami materi tentang tumbuhan dikotil dan monokotil. Penelitian ini masih banyak kekurangan, sehingga pada penelitian selanjutnya bisa ditambahkan fitur lain sehingga lebih mudah digunakan.Pada bagian pembelajaran bisa ditambahkan video tentang penjelasan materi tumbuhan, agar user dapat lebih memahami materi yang disampaikan. Untuk objek tumbuhan dapat diberikan lebih banyak, sehingga animasi tumbuhan yang ditampilkan bisa lebih bervariasi.

# **5. Referensi**

- [1] A. Maritsa, U. Hanifah Salsabila, M. Wafiq, P. Rahma Anindya, and M. Azhar Ma'shum, "Pengaruh Teknologi Dalam Dunia Pendidikan," Al-Mutharahah J. Penelit. dan Kaji. Sos. "Pengaruh Teknologi Dalam Dunia Pendidikan,"*Al-Mutharahah J. Penelit. dan Kaji. Sos. Keagamaan*, vol. 18, no. 2, pp. 91–100, 2021, doi: 10.46781/al-mutharahah.v18i2.303.
- [2] M. Masri and E. Lasmi, "Perancangan Media Pembelajaran Tata Surya Menggunakan Teknologi Augmented Reality Dengan Metode Markerless," *J. Electr. Technol.*, vol. 3, no. 3, pp. 40–47, 2018, [Online]. Available: https://jurnal.uisu.ac.id/index.php/jet/article/view/ 1118.
- [3] J. F. Palandi, S. Aminah, and Z. E. Pudyastuti, "Pengembangan Aplikasi Web E-Learning untuk Pendidikan Anti Korupsi Menggunakan Moodle," *J. INOVTEK POLBENG -SERI Inform.*, vol. 2, no. 2, pp. 173–181, 2017.
- [4] Cambridge Assesment International Education, "Global education census report 2018," 2018. [Online]. Available: https://www.cambridgeinternational.org/about-us/edcensus/.
- [5] Y. Aprilinda, R. Y. Endra, F. N. Afandi, F. Ariani, A. Cucus, and D. S. Lusi, "Implementasi Augmented Reality untuk Media Pembelajaran Biologi di Sekolah Menengah Pertama," *Explor. J. Sist. Inf. dan Telemat.*, vol. 11, no. 2, pp. 124–133, 2020, doi: 10.36448/ jsit.v11i2.1591.
- [6] D. Atmajaya, "Implementasi Augmented Reality Untuk Pembelajaran Interaktif," *Ilk. J. Ilm.*, vol. 9, no. 2, pp. 227–232, 2017, doi: 10.33096/ilkom.v9i2.143.227-232.
- [7] J. Safitri, P. Meilina, and S. N. Ambo, "Implementasi Augmented Reality Sebagai Pembelajaran Pertumbuhan Tanaman Dikotil Dan Monokotil Untuk Sekolah Dasar," *J. Sist.* Informasi, Teknol. Inform. dan Komput., vol. 9, no. 1, pp. 32-38, 2018, [Online]. Available: https://jurnal.umj.ac.id/index.php/just-it/article/view/3230.
- [8] Y. Oktaviani, H. Lusa, and F. Noperman, "Pengaruh Augmented Reality sebagai Media Pembelajaran terhadap Minat Belajar Siswa Mata Pelajaran IPA SD Kota Bengkulu," *JURIDIKDAS J. Ris. Pendidik. Dasar*, vol. 2, no. 3, pp. 202–208, 2020, doi: 10.33369/ juridikdas.2.3.202-208.
- [9] E. Ardhianto, W. Hadikurniawati, and E. Winarno, "Augmented Reality Objek 3 Dimensi dengan Perangkat Artoolkit dan Blender," *Din. Teknol. Inf.*, vol. 17, no. 2, pp. 107–117, 2012, [Online]. Available:
- http://www.unisbank.ac.id/ojs/index.php/fti1/article/view/1658.
- [10] W. Wibisono and F. Baskoro, "Pengujian Perangkat Lunak dengan menggunakan Model Behaviour UML," *JUTI*, vol. 1, no. 1, pp. 43–50, 2002.